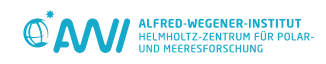

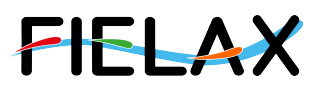

# **CTD Data RV Heincke HE547**

## **Data Processing Report**

### **Contents**

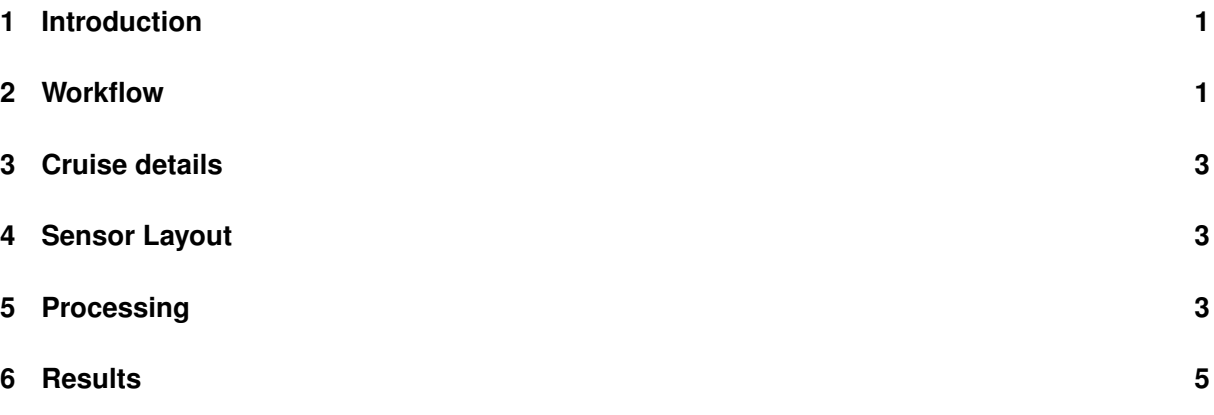

Contact: Gerd Rohardt Alfred-Wegener-Institute Am Handelshafen 12, D-27570 Bremerhaven, GERMANY Mail: info@awi.de

Processing Agency: FIELAX GmbH Schleusenstr. 14, D-27568 Bremerhaven, GERMANY Mail: info@fielax.de

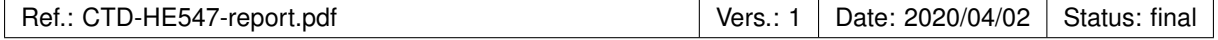

### <span id="page-1-0"></span>**1 Introduction**

This report describes the processing of CTD raw data acquired by Seabird SBE 911plus CTD on board RV Heincke during expedition HE547.

### <span id="page-1-1"></span>**2 Workflow**

The different steps of processing and validation are visualized in Figure 1. The CTD raw data are delivered from Andreas Wisotzki (AWI). The station book of the RV Heincke cruise is extracted from the DAVIS SHIP data base (https://dship.awi.de). The first CTD station and cast is processed manually in SBE Data Processing to configure the \*.psa Seabird routines *Data Conversion*, *Wild Edit*, *Bottle Summary*, *Split*, *Translate*, *Cell Thermal Mass*, *Loop Edit* and *Bin Average*. The Seabird routines are then run in a batch job *CTDjob* in ManageCTD to process the complete CTD data set. The downcast of each CTD station/cast is used for further processing. In *CTDjob* the start record and the lowest altimeter point of the downcast is selected. With the *Utilities*→*Dship Ebook* function of ManageCTD the DAVIS SHIP station book extraction is used for getting the header information of all CTD stations/casts of the cruise. ManageCTD *Utilities*→ *Find Profile* function compares station times of the header with the entries in the station book to find out the correct naming of the stations and casts. In *CTDheader* in ManageCTD the header information of each CTD station/cast is displayed, controlled and corrected if necessary. *CTDdespike* in ManageCTD is used for a visual check of the data and to erase/interpolate spikes in the data if necessary. Additionally, a sensor pair (Temp1/Sal1 or Temp2/Sal2) is chosen for each station/cast of the RV Heincke cruise in *CTDdespike*.

ManageCTD *Utilities*→ *CheckDoubleSensors* controls the quality of temperature and conductivity sensors. For this purpose outliers of too high sensor pair differences could be removed. The data is then converted to spreadsheet format with *dsp2odv* for visualization of the data in Ocean Data View (ODV). The processed CTD data are written to text files and imported to PANGAEA (http://www.PANGAEA.de) for publication.

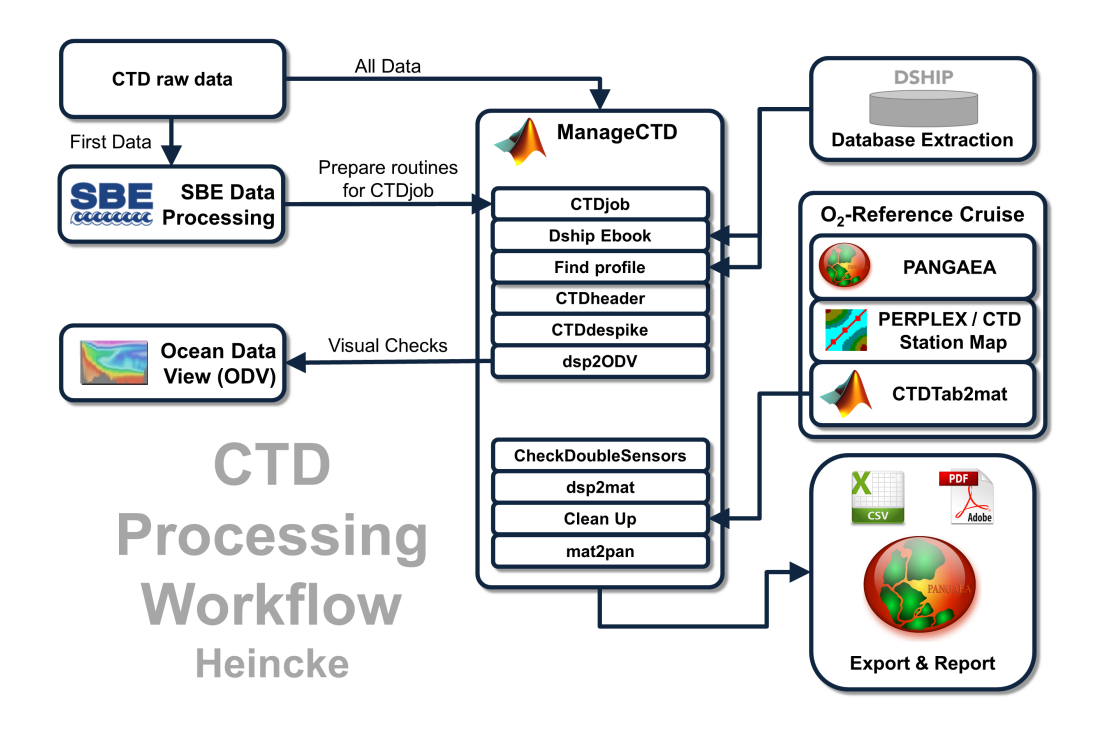

Figure 1: CTD data Processing Workflow

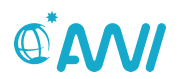

### <span id="page-3-0"></span>**3 Cruise details**

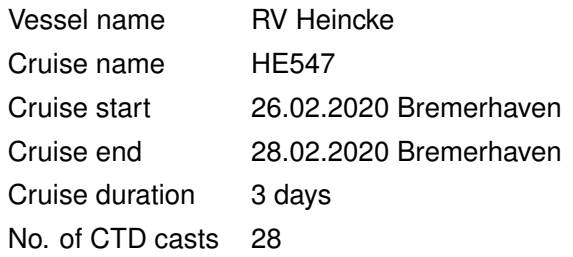

### <span id="page-3-1"></span>**4 Sensor Layout**

This chapter describes the CTD sensors mounted during this cruise. No oxygen sensors were deployed during HE547.

SBE 911plus CTD (SN: 1015), SBE Instrument Configuration Version 7.23.0.1.

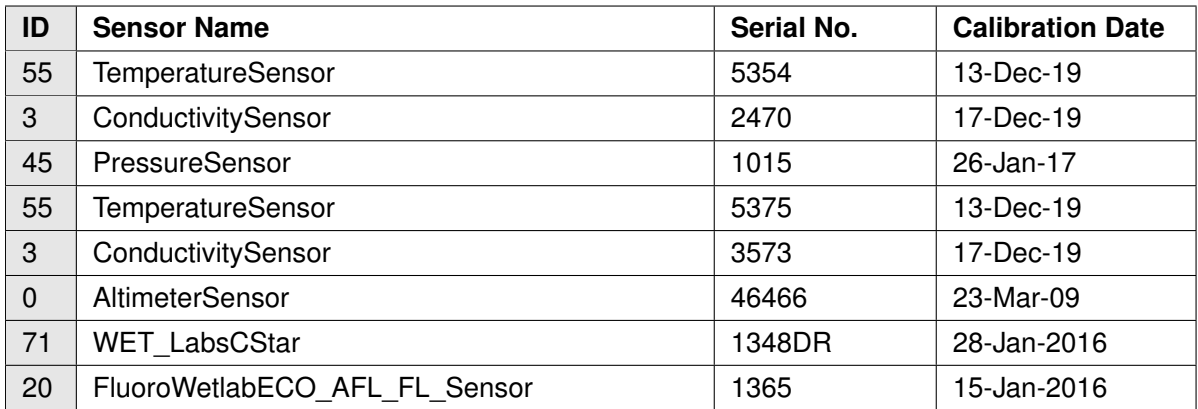

### <span id="page-3-2"></span>**5 Processing**

Details of processing procedures and processing parameters are described in *CTD Processing Logbook of RV Heincke* (hdl: [10013/epic.47427\)](http://hdl.handle.net/10013/epic.47427).

#### **Density Inversions and Manual Validation**

Obvious outliers were removed manually. For the visual check density inversions > 0.005 *kg/m*<sup>3</sup> and  $> 0.01$   $kg/m<sup>3</sup>$  were flagged differently for display but not removed automatically. Decisions whether the flagged values were manually removed or not are based on the description in *CTD Processing Logbook of RV Heincke* (hdl: [10013/epic.47427\)](http://hdl.handle.net/10013/epic.47427).

#### **Sensor Differences**

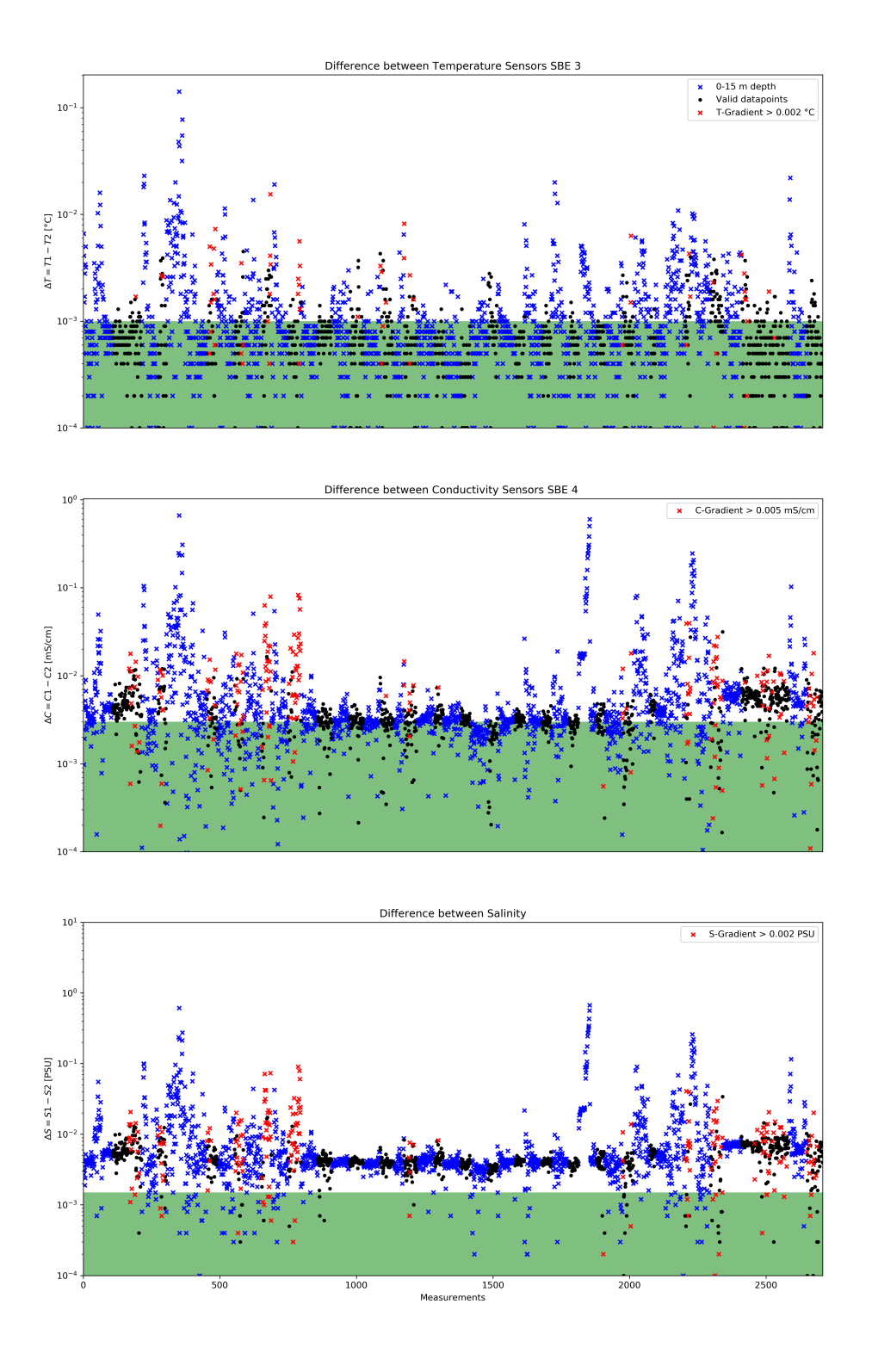

Figure 2: Data accuracy of sensor pairs HE547

### <span id="page-5-0"></span>**6 Results**

A complete processing overview for each sensor at each station is summarized in the table in the Appendix (Figure 3).

### **Double Sensor Check**

In Figure 2, the absolute residuals between the sensorpairs are shown for the measured parameters *Temperature* and *Conductivity*, the derived parameter *Salinity*. Measurements in shallow water depths < 15 m (blue crosses) and gradients between two datapoints exceeding a defined threshold (red crosses) were omitted for accuracy calculation.

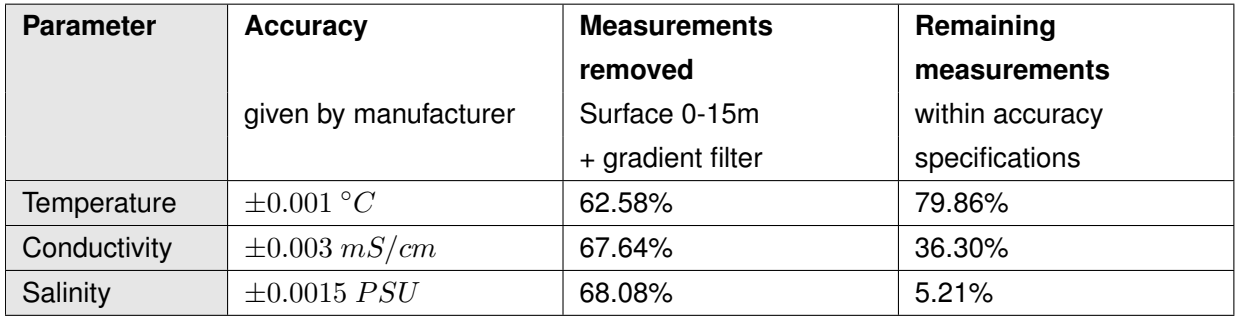

#### **Comments**

- 27 CTD "max depth/on ground" entries in DShip station book
- 1 Expendable Bathythermograph entry in DShip station book with CTD as Action entry
- 28 CTD raw data sets delivered
- All CTD casts had file names different from DShip station book names.
- No oxygen sensors were attached to the CTD during HE547.
- 28 CTD casts processed and uploaded
- of these 28 processed CTD casts:
	- **–** 36 data points interpolated
	- **–** 2 data points erased

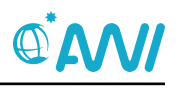

#### **Result files**

Text File (HE547\_phys\_oce.tab):

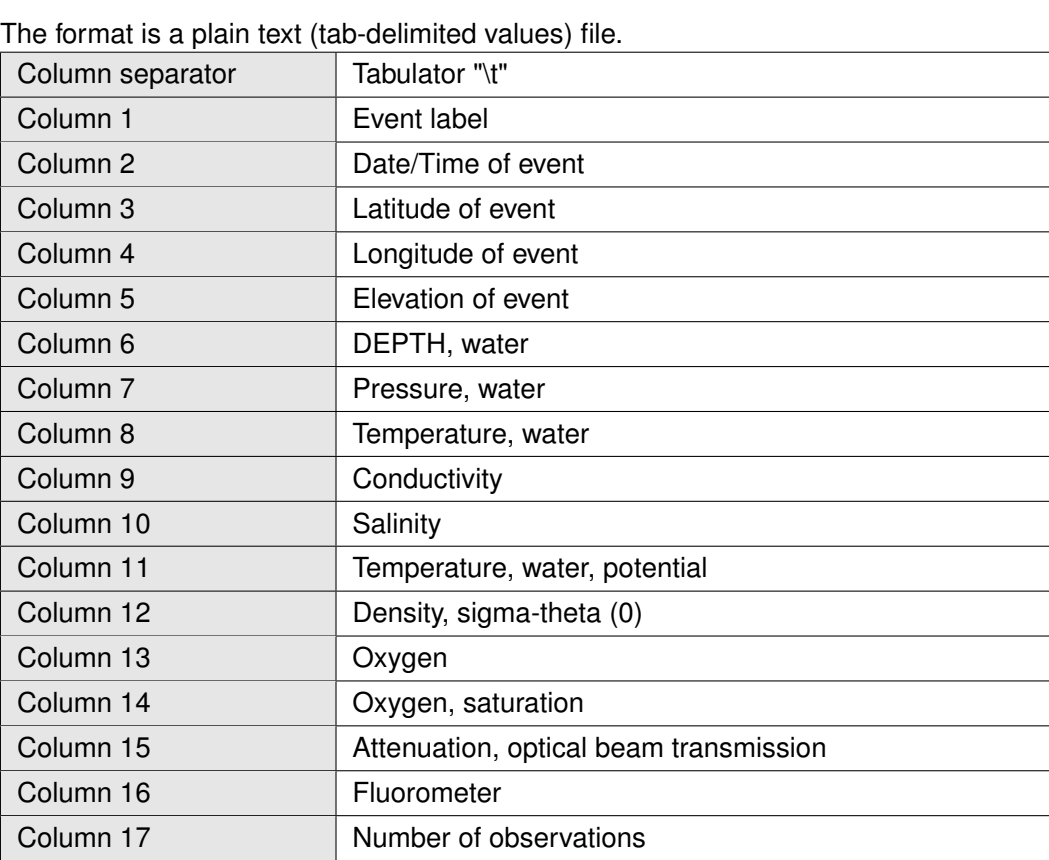

Processing Report (CTD-HE547-report.pdf):

This PDF document.

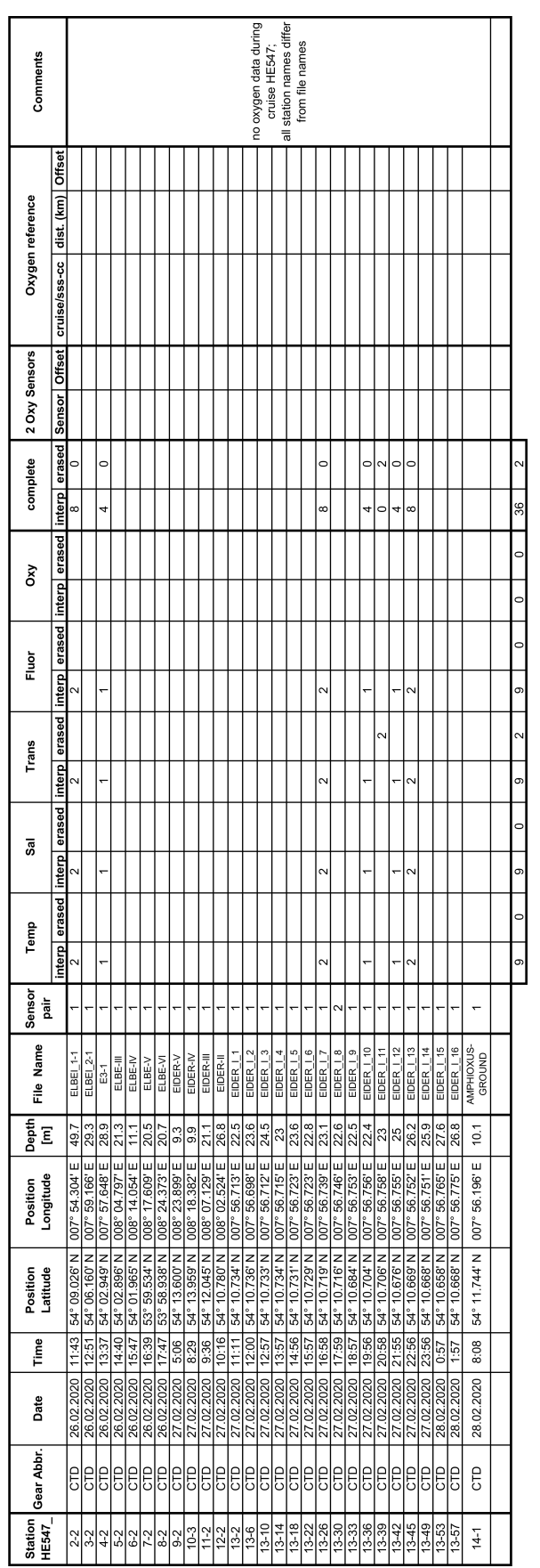

#### Figure 3: CTD data Processing Summary HE547 Page 7 of [8](#page-8-0)

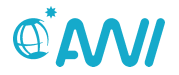

<span id="page-8-0"></span>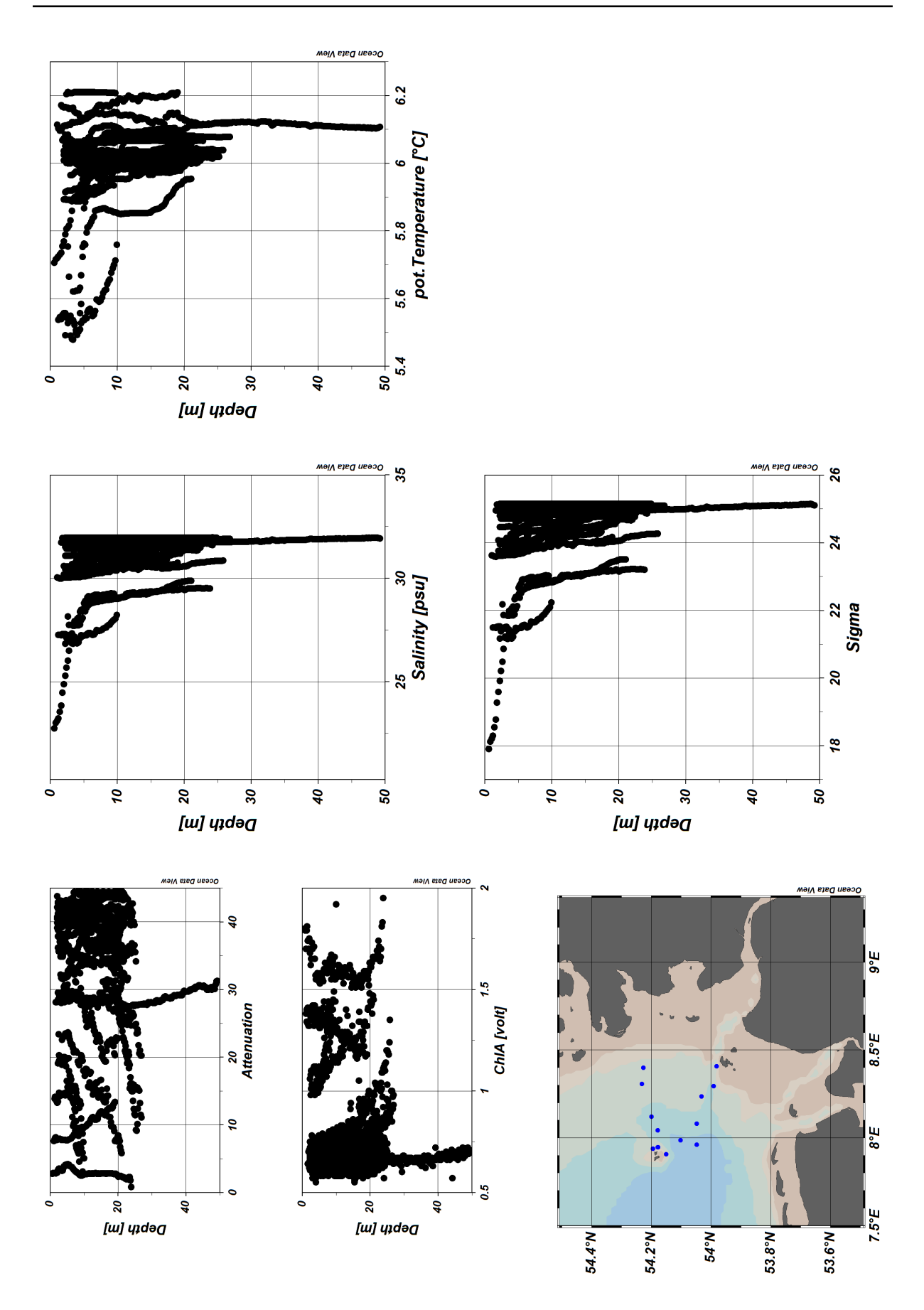

Figure 4: ODV Screenshot of HE547 CTD data Page 8 of [8](#page-8-0)